#### LPIC-1 102-500 – Lesson 18

**110.2** Setup host security

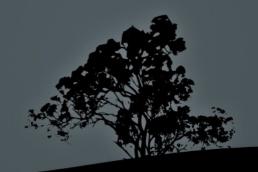

## Disable login by normal users with /etc/nologin

- Sometimes when a system need to be in maintenance mode, the system administrator wants to prevent users from logging into the system
- In this case the system administrator can create the /etc/nologin file. When this file is present, users are not allowed to login either locally or remotely and the contents of the nologin file will be showed as message to those who try.
- # echo "Offline for maintenance" > /etc/nologin # prevent all logins except root and display an explanation.
- # rm /etc/nologin # don't forget to delete it
  after maintenance works are completed.

### Enabling/disabling services in xinetd

- If we change the disable parameter in /etc/xinetd.d/rsync to yes the rsync service will be disabled at the next xinetd restart
- # /etc/rc.d/init.d/xinetd restart # restart in RedHat
- # /etc/init.d/xinetd restart # restart in Debian
- Verify if everything is OK:

```
# netstat -lnptu | grep inet
tcp 0 0.0.0.0:873 0.0.0.0:* LISTEN 24950/xinetd
```

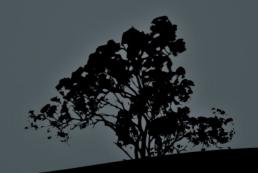

#### The /etc/passwd and /etc/shadow files

- Traditionally the user passwords were stored in the /etc/passwd file. This turned out to be a serious security issue because even though they were encrypted (hashed), they could be read by all users because of the mandatory 644 permissions. This happens because this file is supposed to be read by all users/services
- To solve this problem the shadow passwords system was created. In the password field of /etc/passwd an "x" is placed and the actual, salted and hashed, password goes to the /etc/shadow file
- The /etc/shadow file is not read by others, just the root user and the shadow password subsystem.
- The one-way hashing algorithms used typically on modern systems are SHA256 and SHA512

#### The /etc/passwd file

- The /etc/passwd file contains one line for each user account, with seven fields delimited by colons (":"). These fields are:
- user1:x:1000:1000:User Userides:/home/theo:/bin/bash
- 1. Username
- 2. Hashed password (no longer used, replaced with **x**)
- 3. Numeric User ID
- 4. Numeric primary group ID
- 5. Comment field (Full Name, Room, etc)
- 6. Home Directory of the user
- 7. Command interpreter (shell) of the user

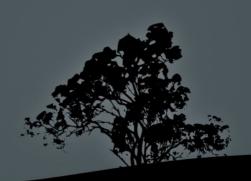

#### The /etc/shadow file

- The /etc/shadow file contains the hashed passwords of the users but also useful information about the expiry of passwords. The /etc/shadow fields are assigned the following roles:
- user:\$6\$UwkipSFw\$Jp3JxkKjZJ48zdM:15428:5:20:7:15:15695:
- 1. Username
- 2. Hashed password (! or nothing: no password, \*: disabled account, ! <hash>: locked account. !!: password not set)
- 3. Last change date
- **4.** Minimum number of days where the user can change the password (**0** means the passwors can be changed any time).
- 5. Maximum number of days where the user can keep the same password (99999 means no change required)
- 6. Number of days before the expirations where a warnings will be issued.
- 7. Number of days (inactivity days) after the expiration where the account will be disabled.
- 8. Expiration Date (number of days after 01/01/1970)

#### The inetd and xinetd superservers

- The inetd and xinetd daemons are services that listen to TCP and UDP ports and they start different applications based on their configuration e.g. ssh, ftp, http etc
- The advantage of running ssh, telnet, ftp, tftp, through a superserver, instead of their own autonomous daemon, is having only one service listening to many ports, so we are saving system resources
- Using a superserver you can also convert applications that do not have their own daemon (e.g tftp, cvs) to services
- The disadvantage of using a superserver is the latency caused when different ports all called and so different applications are started at the same time. Thus superservers are not recommended on high network traffic systems

#### The inetd and xinetd superservers

 A superserver listens to a port and assigns that to a service or application when an external connection is initiated:

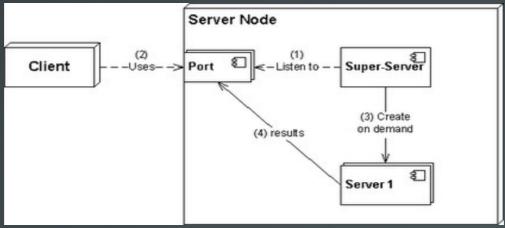

Author: User:UlrichAAB Wikipedia

A superserver can serve several services simultaneously:

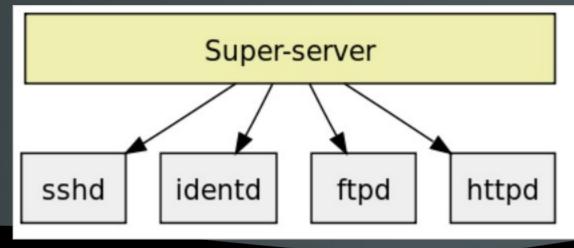

Author: User:Frap Wikipedia

#### The *inetd* superserver

- The **inetd** superserver has been traditionally one of the first superservers in existence
- # apt-get install inetutils-inetd | openbsd-inetd # installation in Debian
- It's main configuration file is /etc/inetd.conf and all files under /etc/inetd.d/. The format of the configuration file looks like:

# <service\_name> <sock\_type> <proto> <flags> <user> <server\_path> <args>

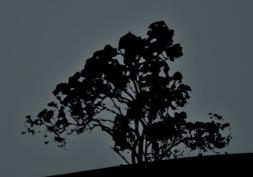

### The /etc/inetd.conf configuration file

- service\_name: has to be a service name from the /etc/services file
- socket\_type: it can have values like stream, dgram, raw etc. For TCP we use stream and for UDP we use dgram
- proto: some protocol from the /etc/protocols file. Usually TCP or UDP
- flags: its values can be wait or nowait. wait is used in case where inetd must wait for the calling service to be initialized before occupying the listening port
- user: the user under which the service will run. root should be avoid for security reasons
- server\_path: the path of the called service/applications
- args: arguments that need to pass to the calling service. internal is used for processes internal to inetd

### The /etc/inetd.conf configuration file

• An example of configured services in /etc/inetd.conf:

```
#discard
                                             internal
             stream
                     tcp
                             nowait
                                     root
#discard
                     udp
                                     root
                                             internal
             dgram
                             wait
                             nowait
                                     root
                                             internal
#daytime
             stream
                     tcp
#time
                     tcp
                             nowait
                                     root
                                             internal
             stream
talk
                                             /usr/sbin/talkd
                     udp
                             wait
                                     root
             dgram
                                             /usr/sbin/telnetd
telnet
             stream
                     tcp
                             wait
                                     root
```

• After starting inetd:

```
# netstat -lnptu | grep inet
tcp 0 0.0.0.0 :23 0.0.0.0:* LISTEN 13463/inetutils-ine
udp 0 0.0.0.0:517 0.0.0.0:* 13463/inetutils-ine
```

- # /etc/init.d/inetutils-inetd restart #
  restart inetutils-inetd
- # /etc/init.d/openbsd-inetd restart # restart
  openbsd-inetd

#### The xinetd superserver

- The **xinetd** superserver is a more recent system and provides more features.
- Default in RedHat systems
- # apt-get install xinetd # install xinetd in Debian
- Its main configuration file is /etc/xinetd.conf and the custom configuration files are under /etc/xinetd.d/. The format of the configuration file looks like:

```
service rsync{
   disable no # yes to disable
   socket_type = stream # dgram, raw are other options
   wait = no # yes to enable
   user = root # the user that owns the calling service
   server = /usr/bin/rsync # path of the calling service
   server_args = --daemon# arguments of the calling service
```

#### The systemd.socket system

- This is a system that is used on systems with systemd as an easy IPC process either using Unix Sockets or TCP/UDP ports.
- It can be used to define the ports or sockets of a systemd service.
- It can also be used to enable networking on a nonnetworked application just like inetd or xinetd.
- **\$ systemctl list-units --type socket** # show all socket units in the system.

#### Security in /etc/inittab

- Several Linux security guides recommend disabling Ctrl-Alt-Del and making password mandatory even for single user mode. These can be adjusted in /etc/inittab
- ~~:S:wait:/sbin/sulogin # prompt for password even on single user mode. This should be matched with a boot loader password
- # ca::ctrlaltdel:/sbin/shutdown -r now
  # this inittab line, allows the system
  restart bu pressing Ctrl-Alt-Del. It
  can be disabled by adding a "#" to
  comment it out. Or delete the line
  completely

### Detect and disable unnecessary services

- Using the netstat -lnptu, ss -lnptu, or lsof -i commands we can detect
  listening ports and the services that occupy them. If there are any
  unnecessary services running, these should be disabled
- For disabling System V init services the symbolic links in the rc[1-6].d directories should be renamed with a K as the first character e.g.:

/etc/rc3.d/\$19postgresql -> ../init.d/postgresql to
/etc/rc3.d/K19postgresql -> ../init.d/postgresql
This is also possible with the chkconfig command in RedHat and the update.rc-d command in Debian

- Services already running should be stopped:
   #/etc/init.d/postgresql stop
  - # service postgresql stop
- Services running under the **inetd** or **xinetd** superservers should be disabled from their configuration files and the superserver restarted
- For systemd systems we can use these commands:
   # systemctl disable postgresql # disable service
   # systemctl stop postgresql # stop service

## Restrict network access with TCP Wrapper

- TCP Wrapper is an Access Control Lists (ACL) system which can restrict network connection to serviced that support it
- Service that support it have been compiled against the libwrap library. This can be verified with ldd:

```
# ldd /usr/sbin/sshd | grep libwrap
libwrap.so.0 => /lib/x86_64-linux-gnu/libwrap.so.0
```

(0x00007f2262807000)

- TCP Wrapper uses the /etc/hosts.allow and /etc/hosts.deny files to set networks, hosts and services where access should be allowed or denied
- These filed have an effect only to applications that use the libwrap library

# The /etc/hosts.allow and /etc/hosts.deny files

- The priority by which the /etc/hosts.allow and /etc/hosts.deny files operate are as follows:
- If there is a network, domain, IP or hostname in /etc/hosts.allow, access is permitted to it
- If there is a network, domain, IP or hostname in /etc/hosts.deny, access to it is denied
- For host that do not exist in either file, access is allowed
- If we want to prevent access to all and allow access only to some hosts, we should set ALL: ALL in hosts.deny and add allowed systems and networks in hosts.allow

## The /etc/hosts.allow and /etc/hosts.deny files

- # cat /ets/hosts.deny
  ALL: ALL # deny access to all services from
  everywhere
- # cat /etc/hosts.allow

sshd: 10.0.1.0/24 EXCEPT 10.0.1.64/26 # allow access to sshd for the 10.0.1.0/24 network with exception to the 10.0.1.64/26 subnetwork

ALL EXCEPT tftpd: .example.com EXCEPT vpn.example.com # allow access to all services, except tftpd,from the example.com (take note the initial dot!) except the vpn.example.com node

mysqld: LOCAL, @netgroup # allow local access and access from the netgroup group, to mysqld

telnetd: 10.0.1.0/24, .example.com EXCEPT 10.0.1.23 # allow access to the telnetd service from the

#### License

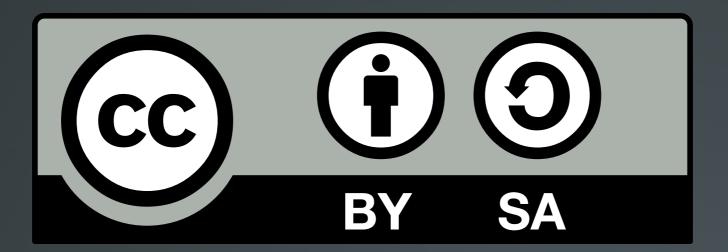

The work titled "LPIC-1 102-500 – Lesson 18" by Theodotos Andreou is distributed with the Creative Commons Attribution ShareAlike 4.0 International License.

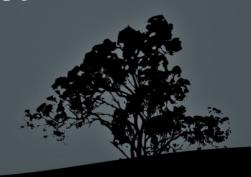